According to the Standards:

## **Instructional programs from preK-grade 12 should enable students to:**

- Recognize and use connections among mathematical ideas
- Use the language of mathematics to express mathematical ideas precisely

## **In grades 9-12 students should**

• Students should develop an increased capacity to link mathematical ideas and a deeper understanding of how more than one approach to the same problem can lead to equivalent results.

**Calculus Scope and Sequence:** Applications of Derivatives **Keywords:** maximum, minimum, inflection, critical points **Description:** This activity will involve analyzing a function for its critical values

*Find the critical numbers of*  $f(x) = (x-1)^{2/3}$  *and determine whether they yield relative maxima, relative minima, or inflection points* 

- 1. Go to the Y = screen and store the function in y1
- 2. Take the derivative of the function and find the roots and where, if at all, the derivative is undefined
- 3. Test values on either side of these points to determine max, min, inflection

**Note: the derivative is found in F3-Calc-#1 and requires the following syntax:**  *d(function, variable).* 

**Use tip: When you input the function. Be sure that (2/3) is enclosed otherwise it will follow the order of operations and give you something you don't want.** 

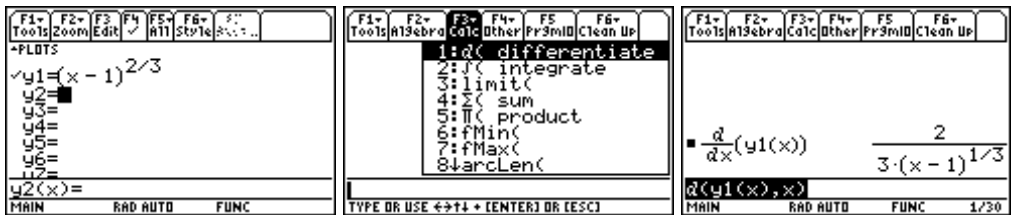

Setting the answer equal to zero: Use the SOLVE command found in F2-Algebra-#1 requiring the following syntax: solve(function=value, variable)

## **User tip: You can copy the answer you just found to the command by using the Up Arrow to highlight it and press enter**

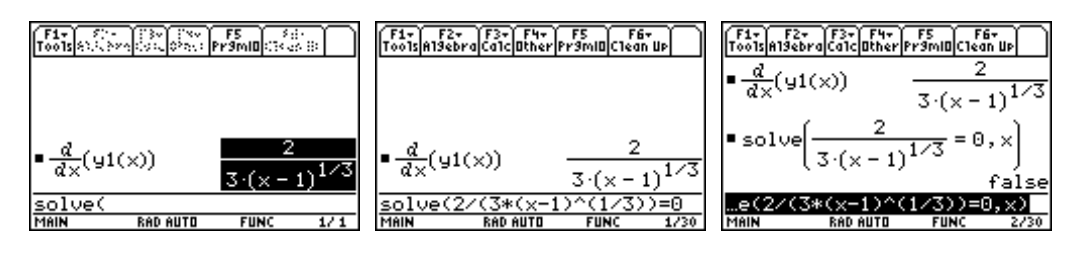

This confirms that there is no real value for which the derivative is zero, however, there is a value for which the derivative is undefined. Set the denominator equal to zero and solve:

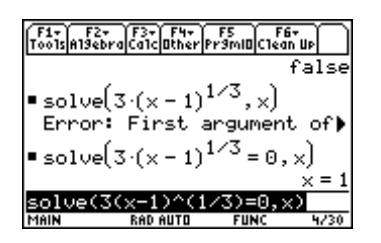

Now we need to test points for the behavior of the slope in a small neighborhood of  $x = 1$ We can do that by:

- Storing the derivative in y2
- Setting up a table with values close to 1
- Examining the behavior of the slope

User tip: You can go up to the original derivative, use F1-Copy and then go to Y=, **and while on y2(x) you can use F1-Paste to avoid entry errors** 

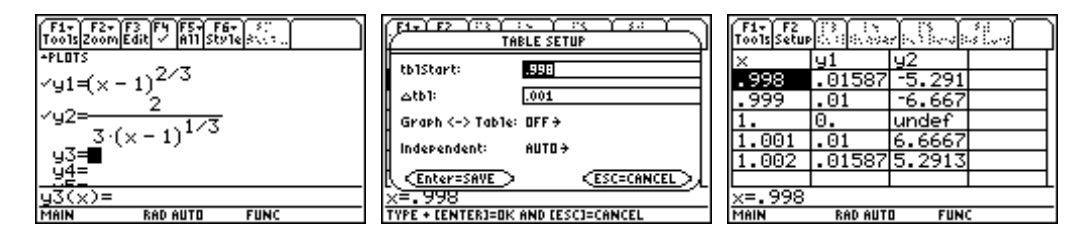

You can see from the table that the slope (values of y2) goes from negative to positive, thus creating a *minimum*. You can also see from the table that the actual point at which that happens is  $(1,0)$  (from the value of y1).

You can confirm its appearance as a cusp, by graphing the original function.

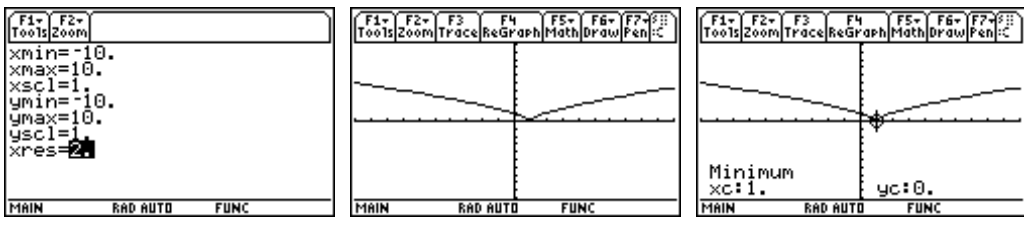